# A MeshLab Primer

### **MARCO CALLIERI**

VISUAL COMPUTING LAB ISTI-CNR PISA, ITALY

02/21

# Who am I?

## Marco Callieri

- Master degree & PhD in computer science
- Researcher at the Visual Computing Lab, ISTI-CNR, in Pisa
- I work on 3D data manipulation and rendering... lot of experience in 3D scanning and data processing
- Most of my activities are in the field of cultural heritage

# http://vcg.isti.cnr.it/~callieri callieri@isti.cnr.it

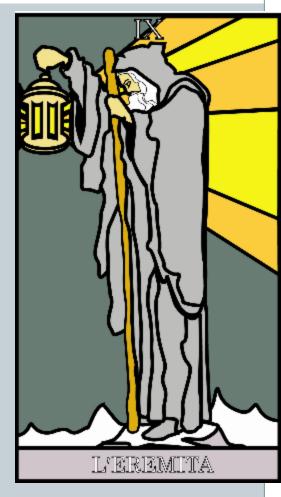

Beside this:

an eclectic artisan, an avid gamer, a former biker, a good cook, an incorrigible geek... and much more

# Visual Computing Lab

Research group working on **3D computer graphics** 

part of:

Istitute of Science and Technologies of Information (ISTI) part of:

Italian National Research Council (CNR)

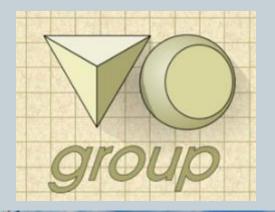

# http://vcg.isti.cnr.it

# **Visual Computing Lab**

### **Cultural Heritage**

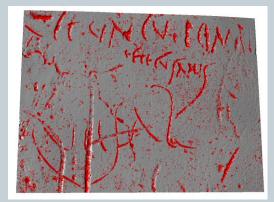

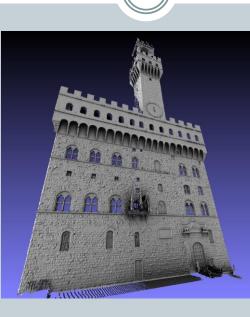

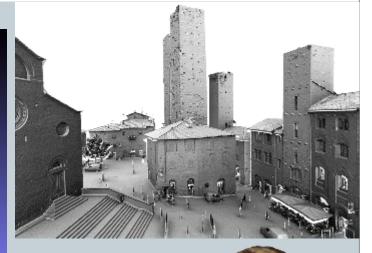

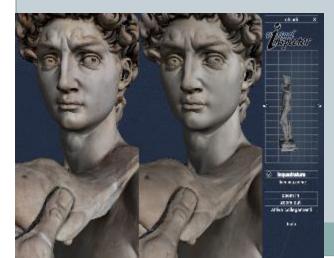

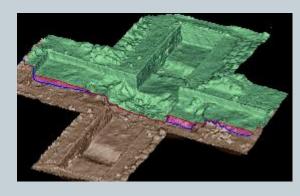

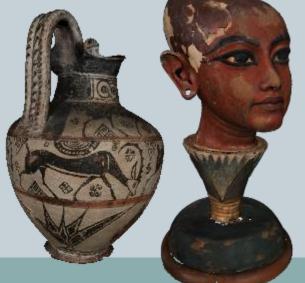

# Visual Computing Lab

### Realtime

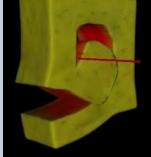

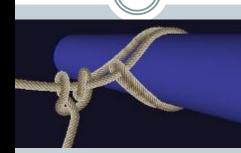

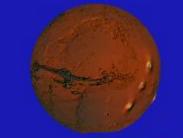

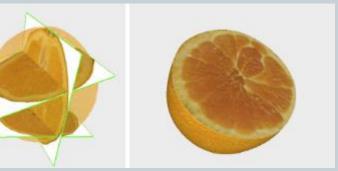

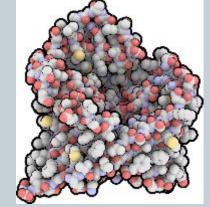

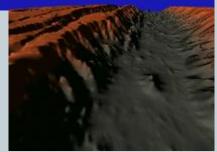

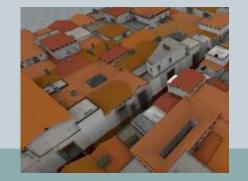

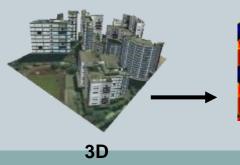

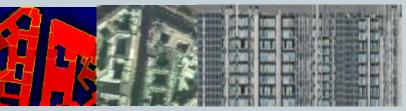

**Texture encoding** 

# **Visual Computing Lab Geometry Processing**

# Our Lab

We work in different practical projects (especially in CH), but we are computer scientists... So, beside methodologies, we work on software tools...

Beside custom tools for one-shot o internal use, we maintain set of tools for the community:

- MeshLab: open source tool for 3D mesh processing, editing and visualization
- **3DHOP:** open source tool for 3D visualization on the web
- **Relight**: software for creating and visualizing RTI

# MeshLab

MeshLab is an Open Source mesh processing tool, oriented to the management of dense triangular meshes and 3D data coming from 3D scanning devices...

Started as final project for a university course in 2005, it evolved into a powerful and advanced tool for mesh visualization and editing.

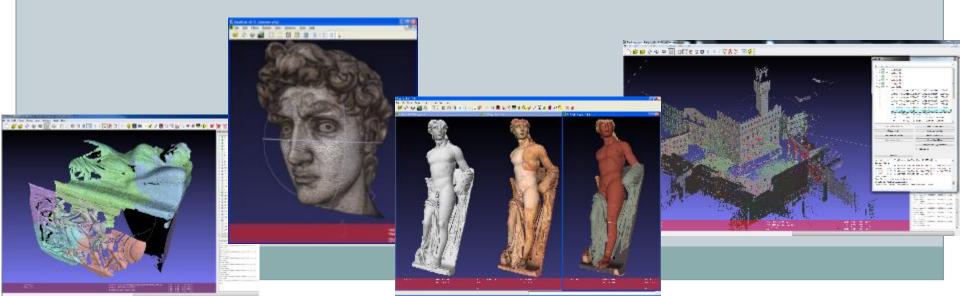

# **MeshLab Facts**

- Open Source: all code distributed with GPL licence, the main repository is on GitHub
- Multiplatform: installers available for Win64, and MacOS; on Linux platform with AppImages
- Plugin based: modular structure for easier addition of new features, lots of state-of-the art algorithms, often implemented by the authors themselves

# **MeshLab Facts**

- Hundreds of universities and research centres around the world are using MeshLab.
- MeshLab is used in may fields: Computer graphics labs, CH operators, biological/medical/physics research centres, government offices, forensic analysis, military, manufacturing industry and more...
- Many independent 3D scanner, printers and specialized 3D hardware producers suggest MeshLab as viewer/processing tool

Last but not least: we are using it for real things!

# **MeshLab Facts**

MeshLab had more than **3.000.000** downloads (2016), with 30-40K downloads per month.

We have a raising trend, with thousands of regular power users... (people with more than 1k mesh processed).

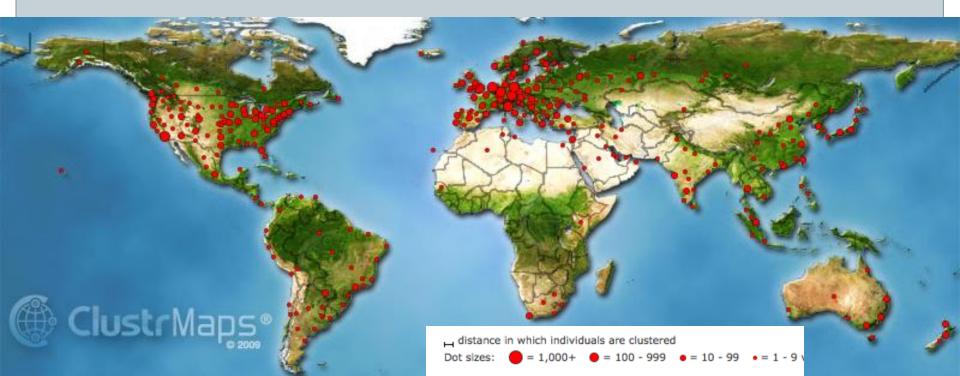

# **MeshLab Philosophy**

MeshLab provides a series of self-contained, independent operations, often offering different alternative methods for the same task.

This lets the user choose the best tool for the job...

Just like a Swiss-Army Knife...

Unfortunately, this means that, sometimes, you will need to try a lot of blades, until you find the correct one ⓒ

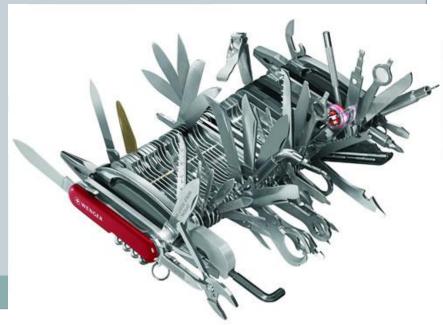

# An ongoing effort

# The current version

Automatic releases every month

- macOS installer
- Win64 installer or «live» folder
- Linux appimage

Meshlab.net

https://github.com/cnr-isti-vclab/meshlab/releases/

# The current version

When you try to install it, you will receive lots of warnings, because the executable is not yet «signed»

You always have to ask for more info, then accept...

# Resources

# **MeshLab Resources**

Where can I download MeshLab? http://www.meshlab.net https://github.com/cnr-isti-vclab/meshlab

www.facebook.com/MeshLab

A lot of user-uploaded tutorials and how-to... just search the web. BE CAREFUL WITH THE VERSION!

# Mr P. MeshLab Tutorials

Mr P. is a silent but invaluable companion in our travels... He is also an expert MeshLab user...

On YouTube, there is a channel with various video tutorials on MeshLab usage....

The tutorials cover the basics and most of the most useful features of the tool; new tutorials are uploaded (almost) regularly

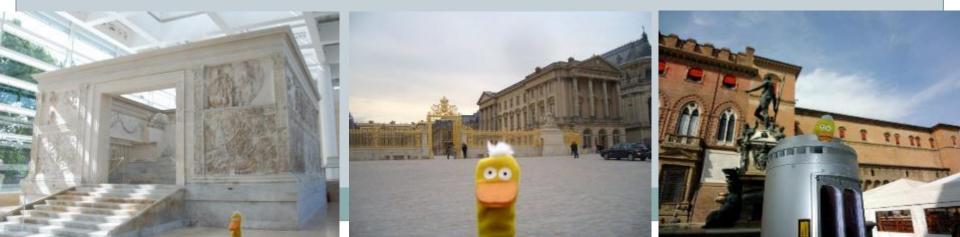

### Mr P. MeshLab Tutorials www.youtube.com/user/MrPMeshLabTutorials You Tube Cerca Stoglia Canca video Vihap3D 😒 Aister P.'s MeshLab Tutorials O Iscritto ≈ Video caricati Tutto Playlist canale di MrPMeshLabTutorials Data di caricamento \* | | più visti | | più votati Cerca caricamenfi 6:26 7:152 Cleaning: Basic filters **Cleaning: Triangles** MeshLab Basics: Mesh Processing: Arc3D and MeshLab: Arc3D and MeshLab. and Vertices Removal Preview and Help Decimation Part Two Part One 841 visualizzazioni 4 mesi fa 836 visualizzazioni 678 visualizzazioni 738 visualizzazioni 866 visualizzazioni 1.005 visualizzazioni 5 mesi ta 6 mesi ta 6 mesi ta 6 mesi ta 6 mesi ta Mister P.'s MeshLab Tutorials 5-28 MeshLab Basics: on MeshLab basics: Special: The Undo MeshLab Basics: MeshLab Basics: MeshLab Basics: Snapshot screen information Functionality Selection, part two Selection, part one Lighting 638 visualizzazioni 389 visualizzazioni 378 visualizzazioni 718 visualizzazioni 1.016 visualizzazioni 829 visualizzazioni 6 mesi fa 6 mesi ta 6 mesi ta 7 mesi fa 6 mesi fa 6 mesi ta MeshLab Basics: 3D Scanning: merging 3D Scanning; merging 3D Scanning: Navigation with Poisson filter using VCG filter Alignment 2.004 visualizzazioni 1.228 visualizzazioni 059 visualizzazioni 1.490 visualizzazioni 7 mesi fa 7 mesi ta 7 mesi ta 7 mesi fa

# HOW ?

-----

\_\_\_\_

# From ground up...

MeshLab is not the friendliest tool you will find around... So, in order to learn how to use it, better start from the basis

MeshLab can be useful even just as a **free viewer/converter** for yourself, you partners, your clients...

- Many input/output formats
- Free, multiplatform
- Efficient rendering, simple model navigation

# **One step further**

Advanced visualization: study and document your model

- View control: predefined views, save viewpoints
- **Measuring:** size, distances, colour mapping of info
- Decorators: add elements showing measures, axis and other info
- Rendering: controlling light, rendering modes, shaders
- Screenshots: high resolution image creation, referenced

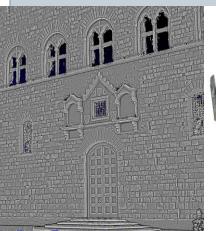

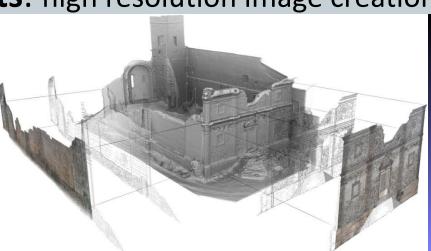

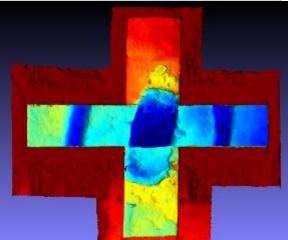

# Not just visualization

MeshLab is also an editing tool; you may start by using some of the general-purpose editing operations:

- Simplification: reduce geometric complexity of triangulated mesh and pointclouds
- Basic editing: automatic and manual selection of parts, to delete them or split the object
- Automatic filtering: remove topological errors, parametric modification of geometry, smoothing,
- Transformations: rotates, translate, scale, center, re-orient

# More complex stuff

Then, move on to more complex processes, involving manual input and chain of operations:

- Scanning Pipeline: going from raw 3D data to a usable model
- **Colour mapping**: map colour from photos, generate and edit texture or per-vertex encoding
- 3D Model optimization: strongly modify the geometry of your meshes or pointclouds

# **PyMeshLab**

New feature: it works, but still under development!

MeshLab functionalities can be called from within a Python environment.

This is useful for scripting and batchig.

# The winding road

You do need a specific feature?

Write your own plugin 🙂

MeshLab is open source, and it is possible to compile it with free tools. MeshLab source is on *GitHub*, tutorials on how to build it are available. Standard C++, plus some dependencies

# Let us start

THANKS FOR YOUR ATTENTION...

# callieri@isti.cnr.it www.meshlab.net

www.facebook.com/MeshLab

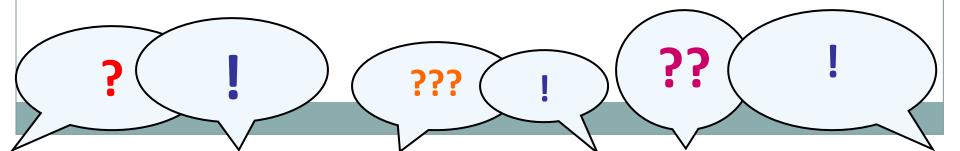